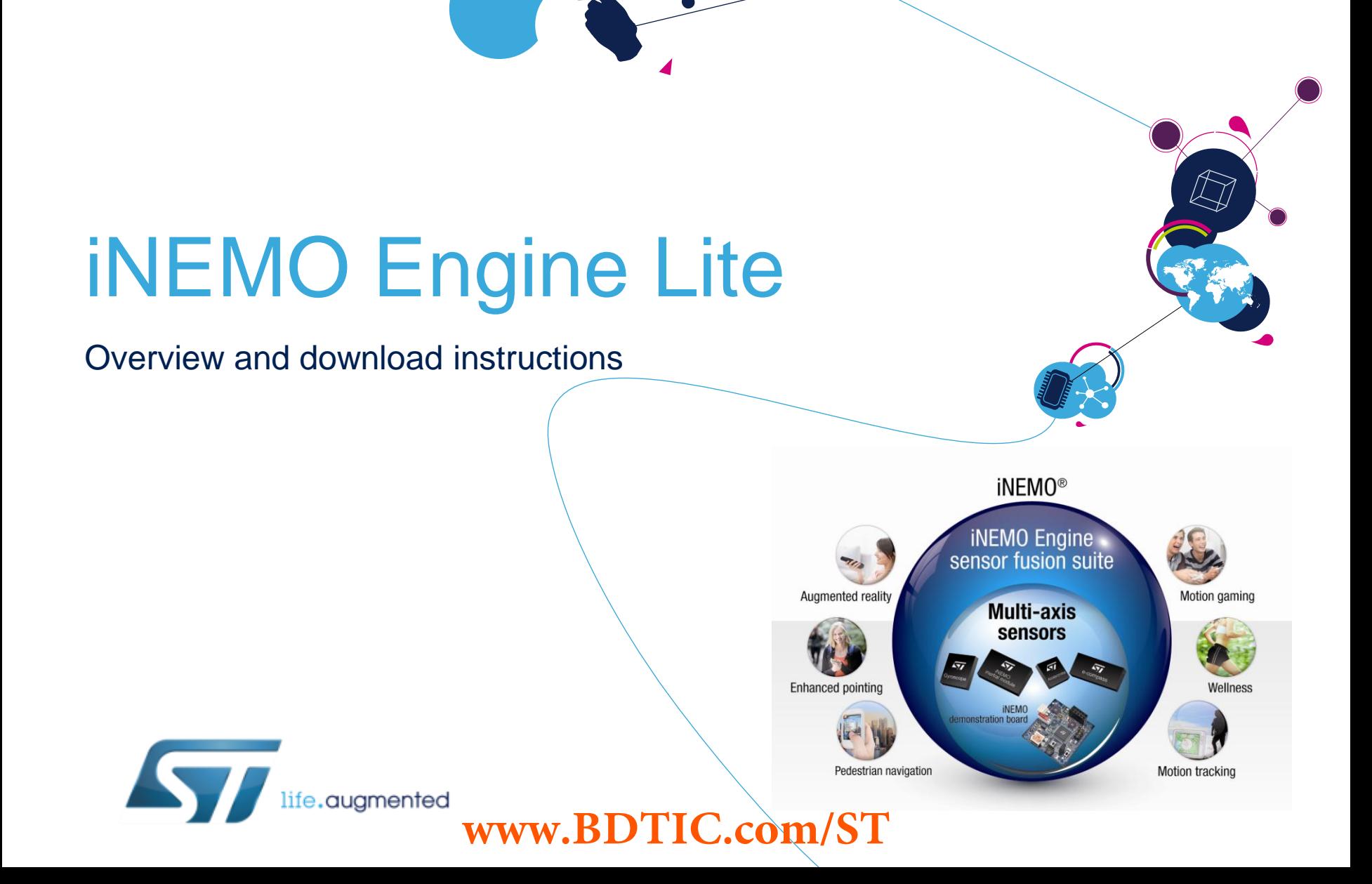

EE,

## iNEMO software libraries 2

- iNEMO software libraries, based on the Kalman filter theory applied to MEMS sensor fusion, are divided into two categories:
	- **iNEMO Engine Lite**, a free source code software library
	- **iNEMO Engine Pro**, a compiled software library
- These engines fuse accelerometer, gyroscope and magnetometer data to deliver accurate and reliable motion-sensing information that is easy to integrate into smart consumer devices

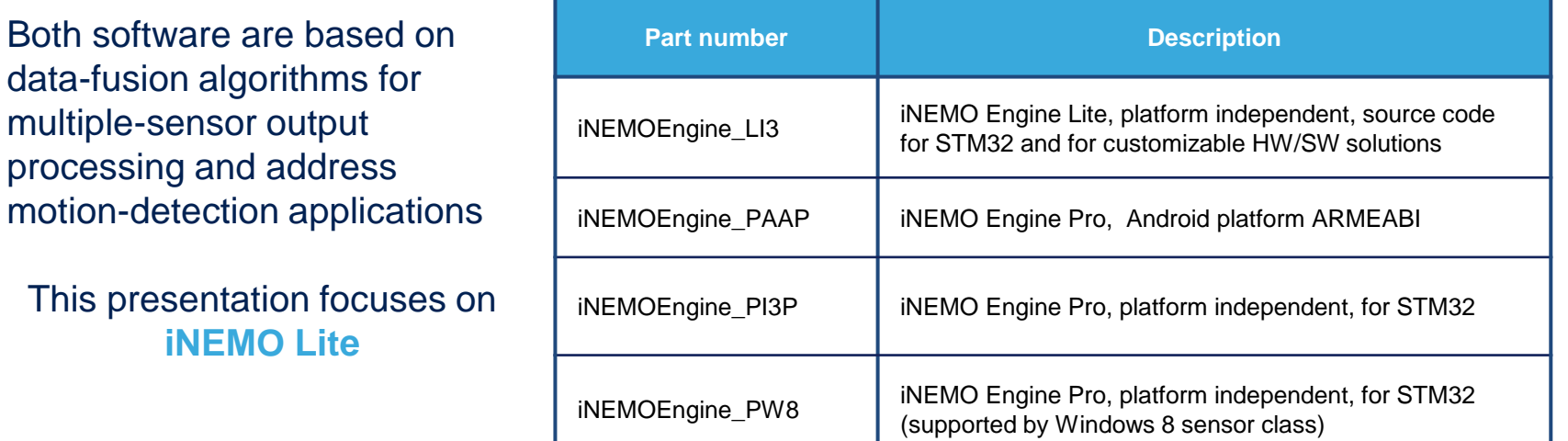

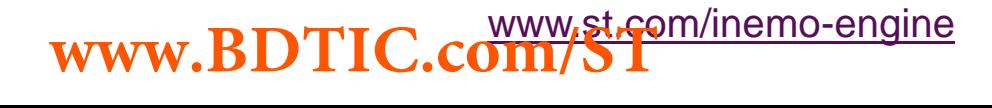

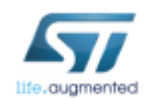

## Sensor fusion for 3D space orientation

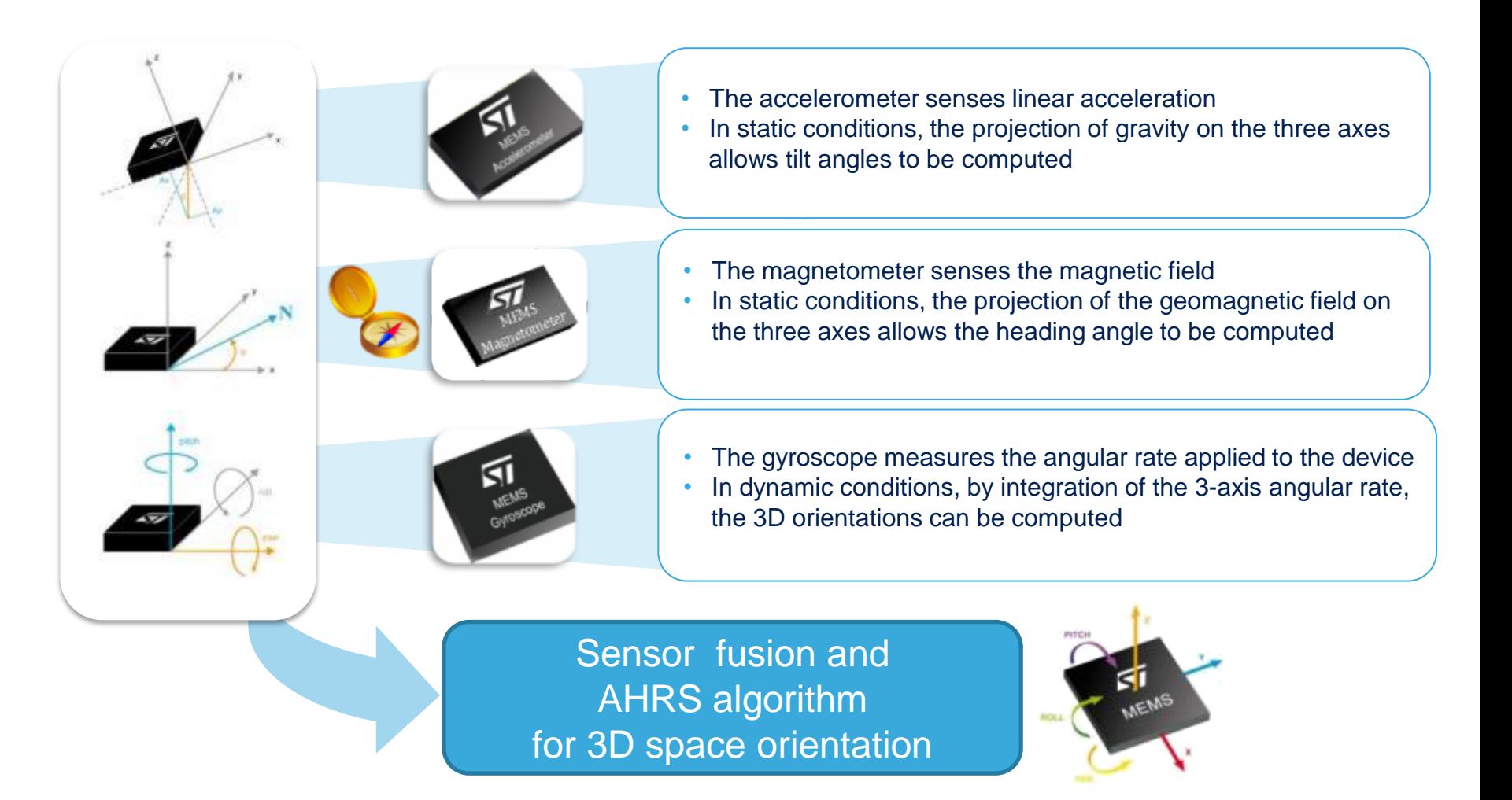

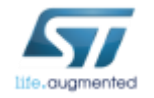

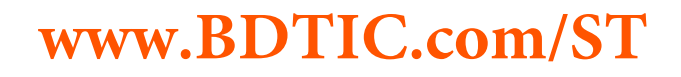

## iNEMO Engine Lite

- Based on the Kalman filter theory, ST's iNEMO Engine Lite sensor fusion software integrates readings from multiple sensors (3x gyroscopes, 6x geomagnetic modules) – it is mounted on the STEVAL-MKI062V2 iNEMO demonstration board and processed by an on-board STM32 microcontroller
- ST offers an open source version of iNEMO Lite that can be used with the STEVAL-MKI062V2 demonstration board, but can also be adapted to your own application using ST's multi-axis sensors (iNEMO inertial modules or a combination of accelerometer, gyroscope and magnetometer)

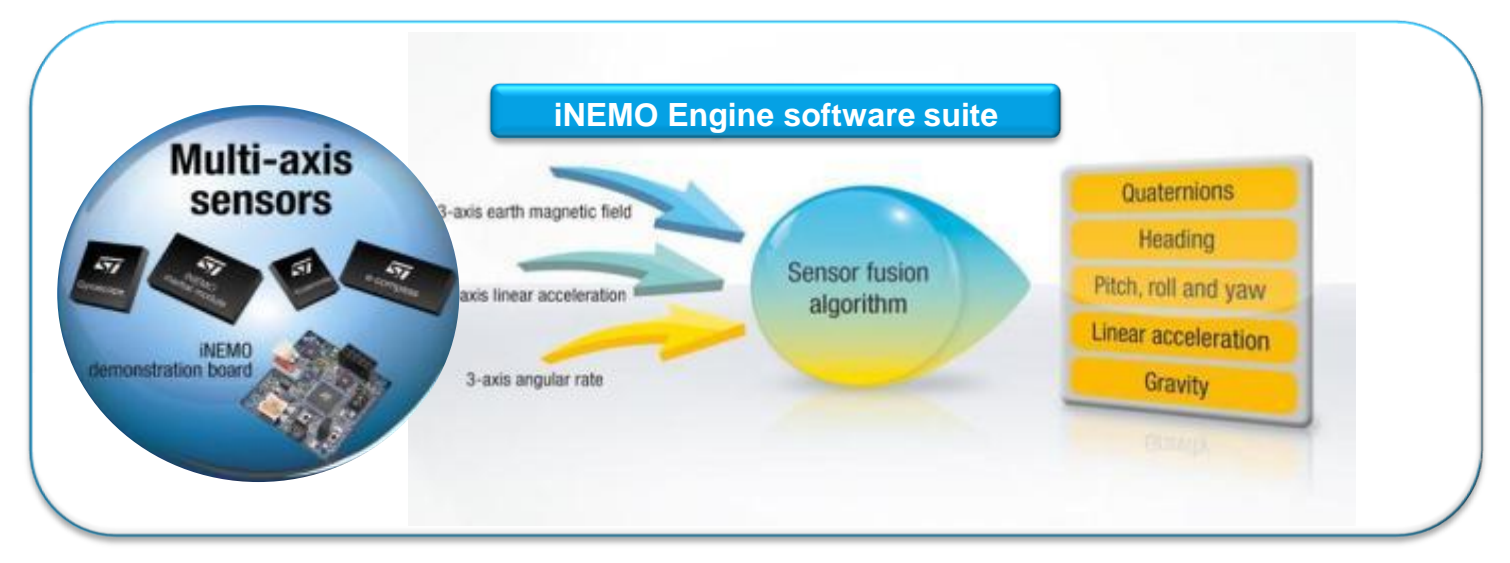

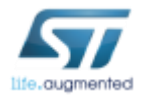

## iNEMO enables new applications

• The combination of software (iNEMO Engine Lite) and hardware (STEVAL-MKI062V2 or other MEMS sensors) guarantees the high accuracy required by the most demanding applications, such as augmented reality, image stabilization, human machine interfaces, body movement recognition and robotics

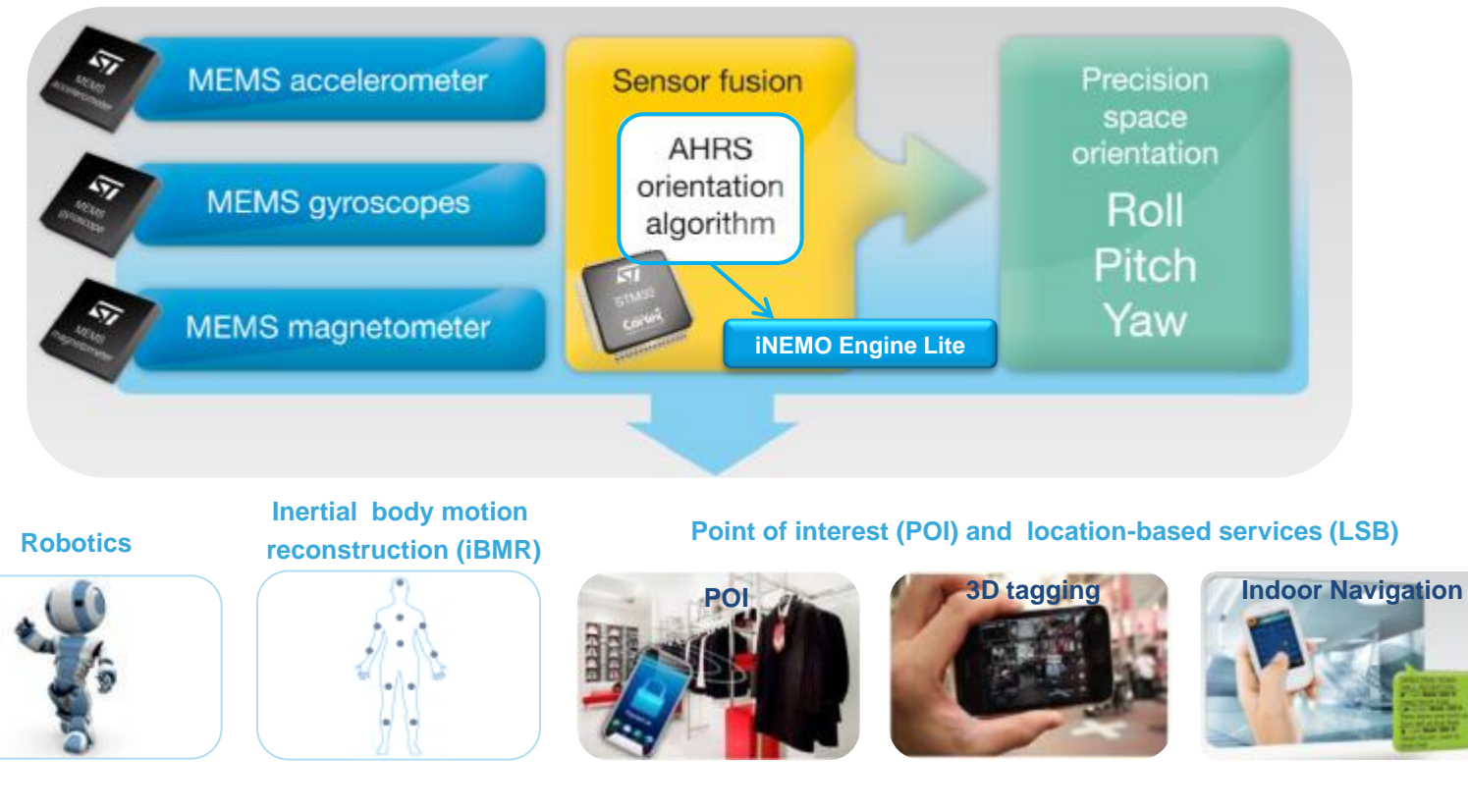

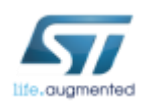

## Extended Kalman filter (EKF)  $\blacksquare$

- Sensor fusion is implemented using an embedded extended Kalman filter (EKF) to provide drift-free 3D space orientation running on the STM32 microcontroller
- The EKF adjusts the three sources of data (gyro, accelerometer, magnetometer) to fuse them in the best way
- The EKF estimates the four quaternion and the three gyro biases (7-state EKF)
- Acceleration data is used to correct roll and pitch angles, and magnetic field data improves yaw angle

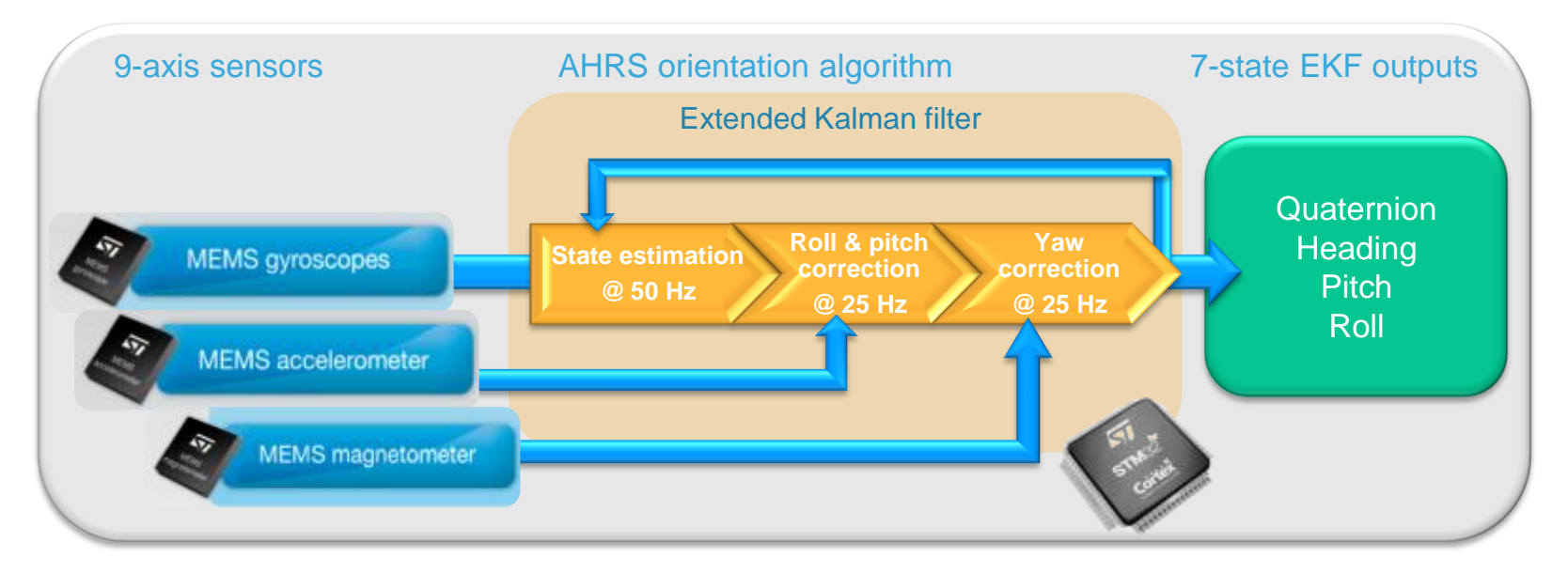

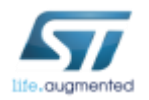

## iNEMO Engine Lite - key features

- Accurate motion tracking
- Reliable compass heading for accurate navigation
- 7-state extended Kalman filter
- Outputs:
	- Quaternion
	- Heading, pitch and roll
- Max ODR (EKF frequency) up to 100 Hz
- System requirements:
	- 7-Kbyte Flash memory
	- 5-Kbyte RAM (dynamically allocated)
- Source code for STM32F103 microcontrollers

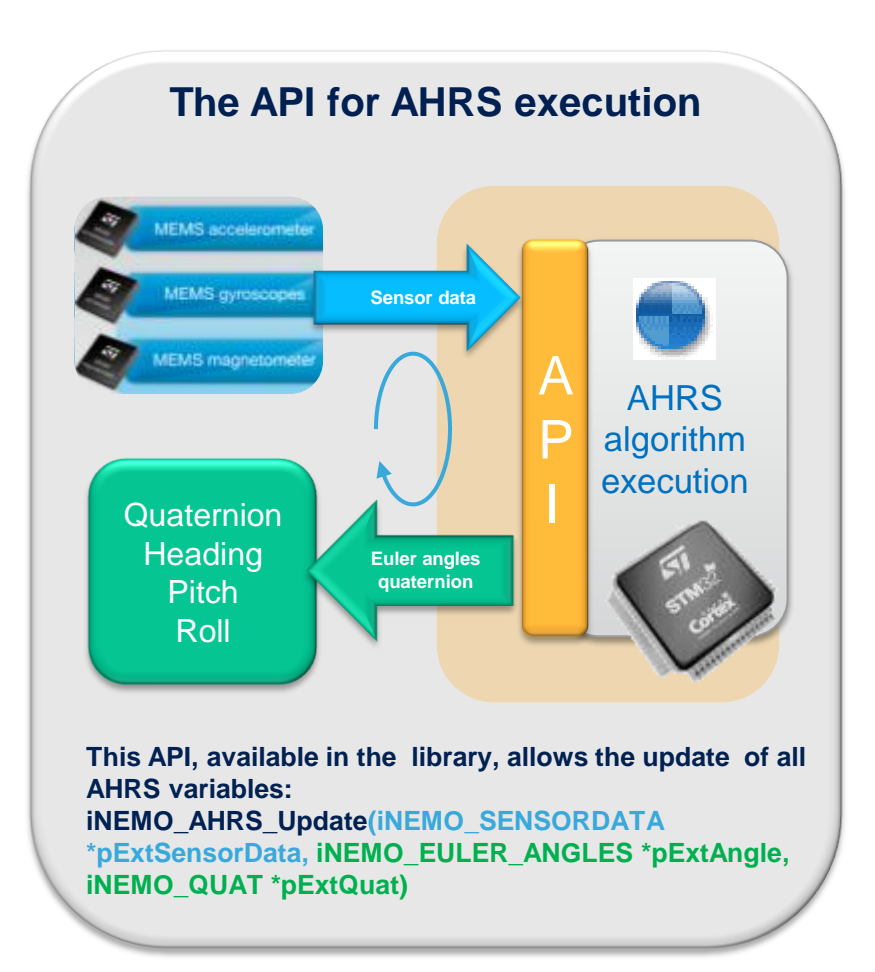

• Double option for memory allocation, with or without FreeRTOS

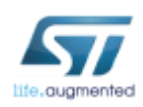

## The iNEMO demonstration board

- iNEMO Engine Lite was developed around the STEVAL-MKI062V2 demo board as the embedded AHRS algorithm for the on-board STM32F103 microcontroller
- The library is compatible with all STM32 hardware platforms

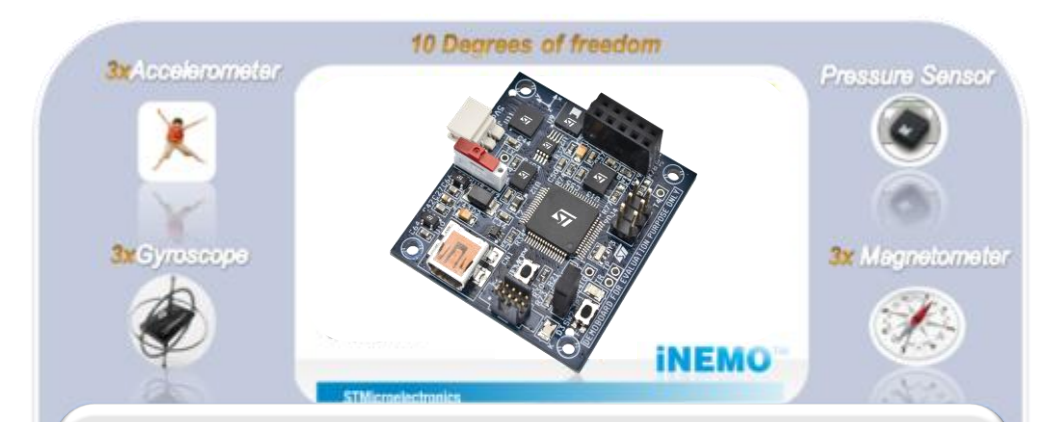

**iNEMO STEVAL-MKI062V2 demo board, combines 9-axis motion MEMS with pressure and temperature sensors and a 32-bit MCU. The system provides 3-axis sensing of linear, angular and magnetic motion, complemented with altitude and temperature readings, representing ST's 9-axis/10 degrees of freedom platform.**

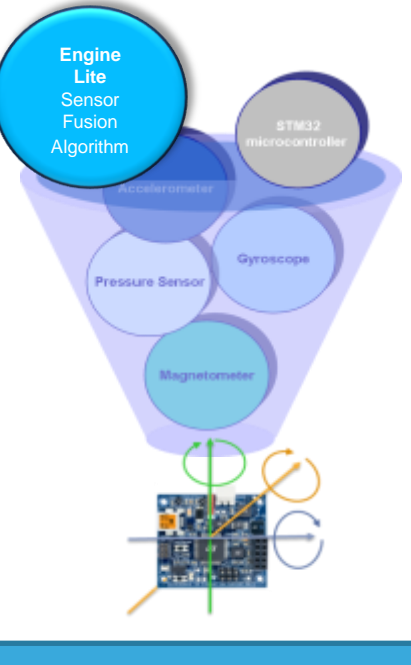

#### **Awards won by STEVAL-MKI062V2**

**The Wall Street Journal Technology Innovation Award 2010**

**Computerworld Honors Program 2011 Emerging Technology Laureate** 

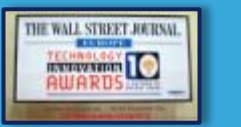

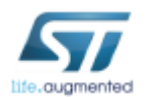

# iNEMO Engine Lite inside Suite 2.3.0

iNEMO Engine Lite is included inside the iNEMO Suite 2.3.0\* as the source code of the AHRS library – this suite includes:

- GUI (graphical user interface) for smart interaction with the board and display of sensor data
- DFU (device firmware upgrade) for firmware upgrading
- SDK (software development kit) for high communication level
- TCP/IP integrated protocol for remote connection and data streaming

**SDK SDK setup USB 3D cube window**  iNEMO™ demo board Г. **USB cable GUI main window STEVAL-MKI062V2** 

**\*Suite 2.2.0 with compiled AHRS algorithm, as reference version for running projects, is still available on the STEVAL-MKI062V2 web page** 

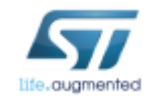

### **www.BDTIC.com/ST**

#### **Integrated DFU**

## FW/SW architecture of Suite 2.3.0

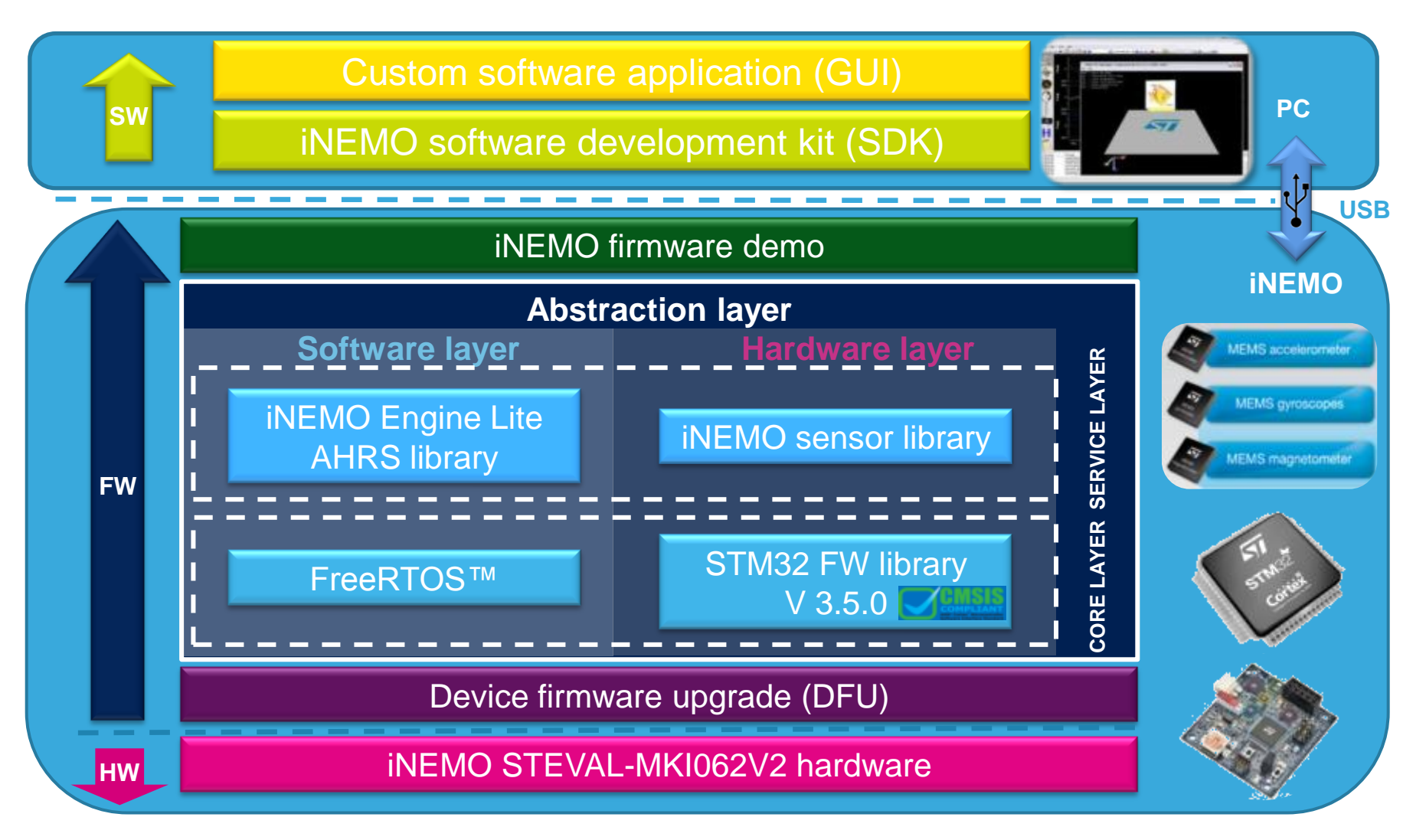

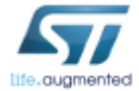

### Engine Lite Suite 2.3.0 and download (1/2)

In accordance with ST's policy on **Trade Compliance** for the use of export controlled software IPs, during the registration phase, please provide the requested information in the **End Use Certification (EUC)** section before submitting your

#### In accordance with the STMcroelectronics policy on Trade Compliance for the use of export controlled Software<br>IP, please provide the following information in the End Use Certification and submit your engine Re download<br>req nician link DOWNLOADER OR REQUESTOR ' is a mandaton field Fill in the **requestor**  County! Select Country Company." **data**, **project**  57 e-mail address 1 **description** and ... (corporate email is preferred) Office or Mobile Phone number **end user fields**  Project description \*  $\frac{\lambda}{\text{maximize}}$ **Targeted Operating Bystems** Windows B = 2. END USER of different from the ab Firstname Lastname Address County Select Country > Next Software devertised require  $n + 1$ ke In accordance with the STMsmaxlectronics policy on Trade Contains and the use of export controlled Softwa<br>IP, please provide the following information in the End Use Continuation and subset your engine the download<br>request for the use of export controlled Software **COLOR DISE ITEMS 1.2. DESCRIPTION S.S. GUARTITY** PERIODIUM LIS **AHRIT & GLADGE STAGE** 1 copy for angle user 2. END USE (...) Please, choose one or more tind Users Augmented Reality Automotive Computer : Consumer. (11) Factory Automation Gaming 27 Healthcare (F) Industrial. **business**  Navigation (F) Robokes (1) Officia **LIMITURE OF BUSINESS OF THE END USER** DATE Please, choose one or more End Users 15 March 2012 Commercial (1) Demonstrative [11] which I can unsubscribe at any time **University** (F)

Software download request INEMO Engine Lite

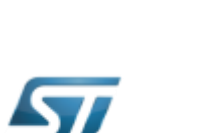

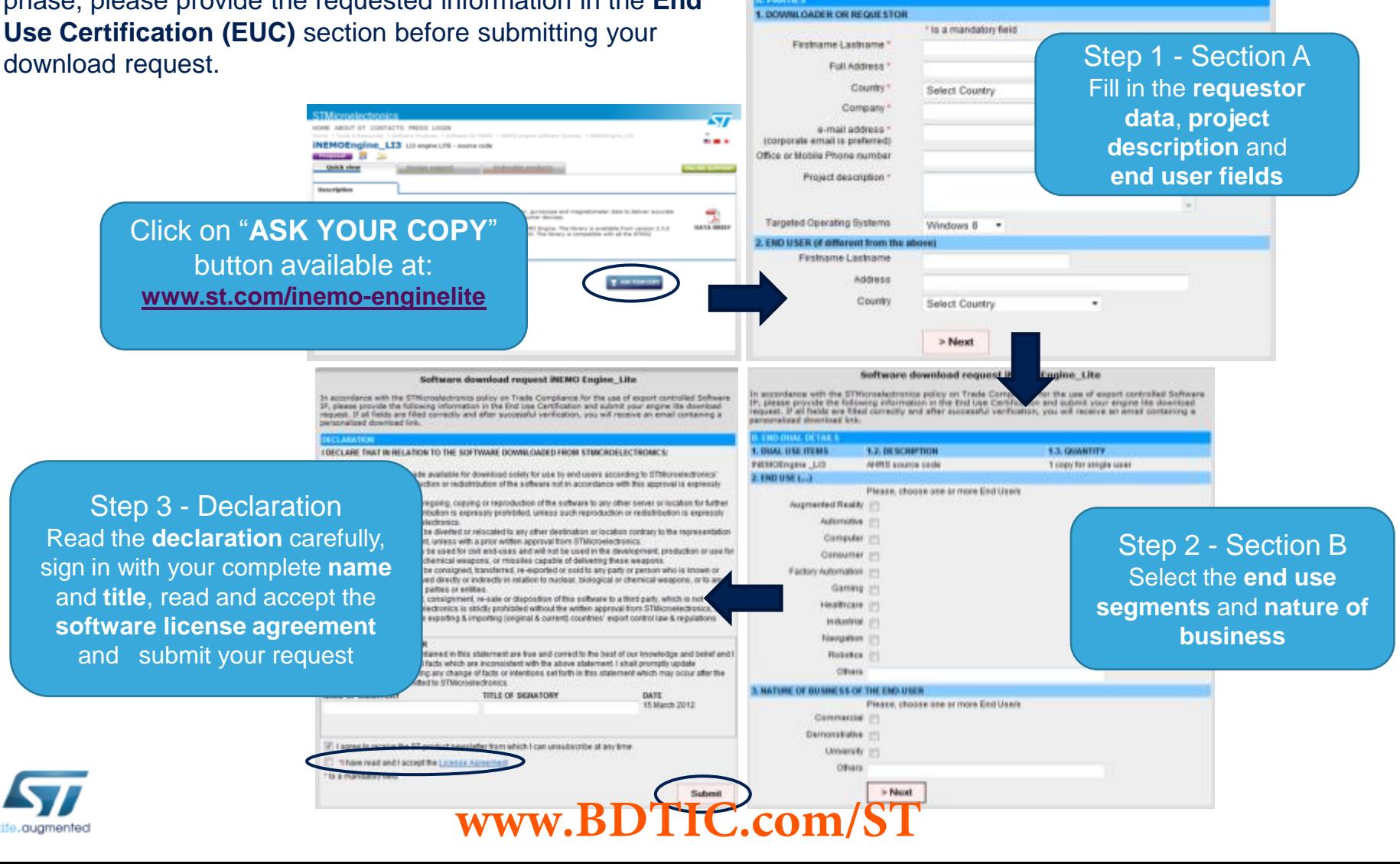

## Engine Lite Suite 2.3.0 and download (2/2)  $\blacksquare$

After you have filled in all fields, ST will process your request, and in a few days you will receive an e-mail with a personalized download link.

#### If approved

**From: STMicroelectronics <noreply@st-registration.com>** 

**------------------------------------------------------------------------------------** 

**Subject: iNEMO Lite Registration Form** 

**Dear Customer,** 

**you have submitted a download request for iNEMO Lite. You request is pending approval.** 

**The iNemo fusion engine allows you to improve the accuracy and reliability of motion-sensing information using ST's [accelerometers](http://www.st.com/internet/analog/subclass/444.jsp), [gyroscopes](http://www.st.com/internet/analog/subclass/1288.jsp) and [magnetometers.](http://www.st.com/internet/analog/subclass/1449.jsp)**

**Thank you very much for you interest in our products.**

**Yours sincerely. STMicroelectronics** 

#### If rejected

[Contact your local sales representative](http://www.st.com/stonline/contactus/index.html)

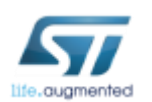

### **www.BDTIC.com/ST**

**From: STMicroelectronics <noreply@st-registration.com>** 

**Subject: Your iNEMO Lite download** 

**------------------------------------------------------------------------------------ Dear Customer,** 

**your download request for iNemo Lite has been approved** 

You may download the software following ([this link](http://62.193.238.133/regform_software/download.php?key=fab251171320422746)

**Please note that this link is personalized and is valid for one download only. Make sure to create a backup copy of the installation package once downloaded. When installing and before using the software you will have to accept the [licence agreement.](http://www.st.com/internet/com/registrations/EULA_iNEMO_Lite.jsp)**

**Thank you very much for you interest in our products.**

**Yours sincerely. STMicroelectronics** Before clicking on the download link, please follow these instructions:

1. Check your browser settings (disable popup-blocker, set the appropriate security and proxy settings)

2. Remember that download link is valid once only, for this reason save the zip file in your PC as first action

## How to find iNEMO Engine Lite

**After installation, Engine Lite source code is available inside the Suite 2.3.0. at: STMicroelectronics\iNEMO Suite\Firmware\iNEMO\_Project\iNEMO\_Project\iNEMO\_Lib\iNEMO\_Engine\_Lite** 

**or directly from Windows Start under: Programs/STMicroelectronics/ iNEMO Suite/ Firmware/ Firmware folder** 

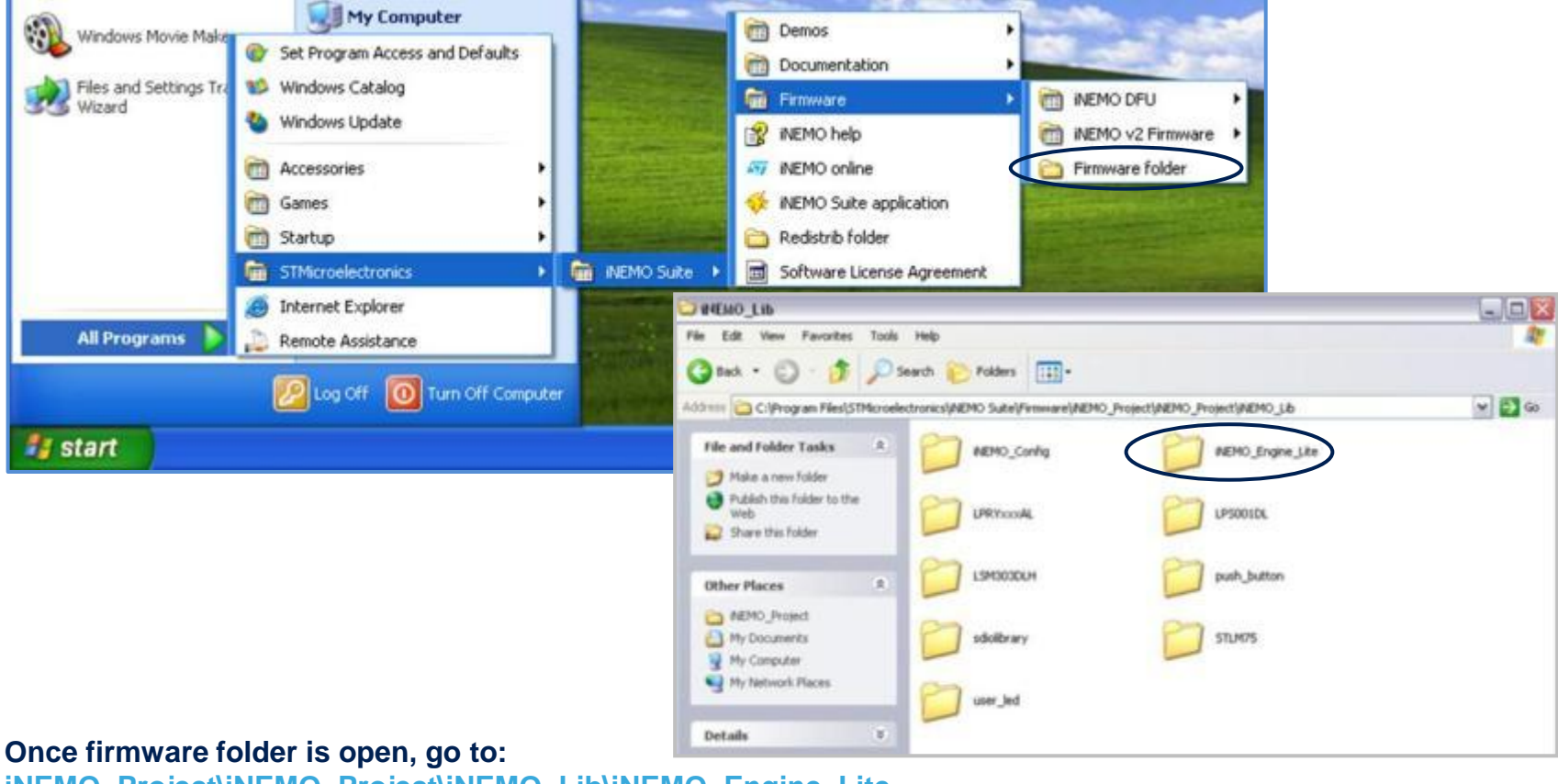

**iNEMO\_Project\iNEMO\_Project\iNEMO\_Lib\iNEMO\_Engine\_Lite**

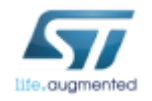

## Further information  $\blacksquare$

### **Web pages and technical support**

**iNEMO Engine Lite (iNEMOEngine\_LI3) SW download:** <http://www.st.com/inemo-enginelite>

**iNEMO demonstration board (STEVAL-MKI062V2):** <http://www.st.com/internet/evalboard/product/250367.jsp>

**iNEMO Inertial Modules:** <http://www.st.com/inemo>

**MEMS:** <http://www.st.com/mems>

For technical support, click on green icon available in the product folders:

#### **STe2eCommunities and FAQ at myST.com**

**iNEMO Engine Lite and STEVAL-MKI062V2 STe2eCommunities:**  [https://my.st.com/public/STe2ecommunities/mcu/Lists/STM32F%20MEMS%20%20iNEMO/AllItems.aspx](https://my.st.com/public/STe2ecommunities/mcu/Lists/STM32F MEMS  iNEMO/AllItems.aspx)

**STEVAL-MKI062V2 FAQs:** <https://my.st.com/public/FAQ/faq.aspx?level=3&objectid=1116&type=product>

[www.st.com/inemo-enginelite](http://www.st.com/) **or with your smartphone:** 

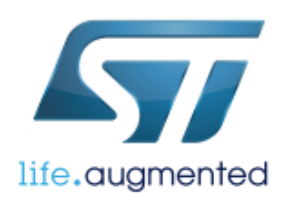

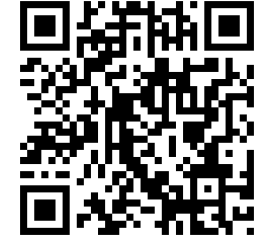

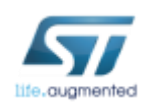

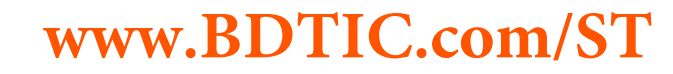

**[ONLINE SUPPORT](https://my.st.com/onlinesupport/app?page=onlineSupport&p_product=1116&p_level=3)**